## 6 th Floor Conference Room CR615

To set up Audio/Video equipment in the conference room, there is no camera or computer for zoom meeting, however the TV monitor can be utilized to show documentations.

Step 1. Use the remote on the conference table to turn on the TV monitor:

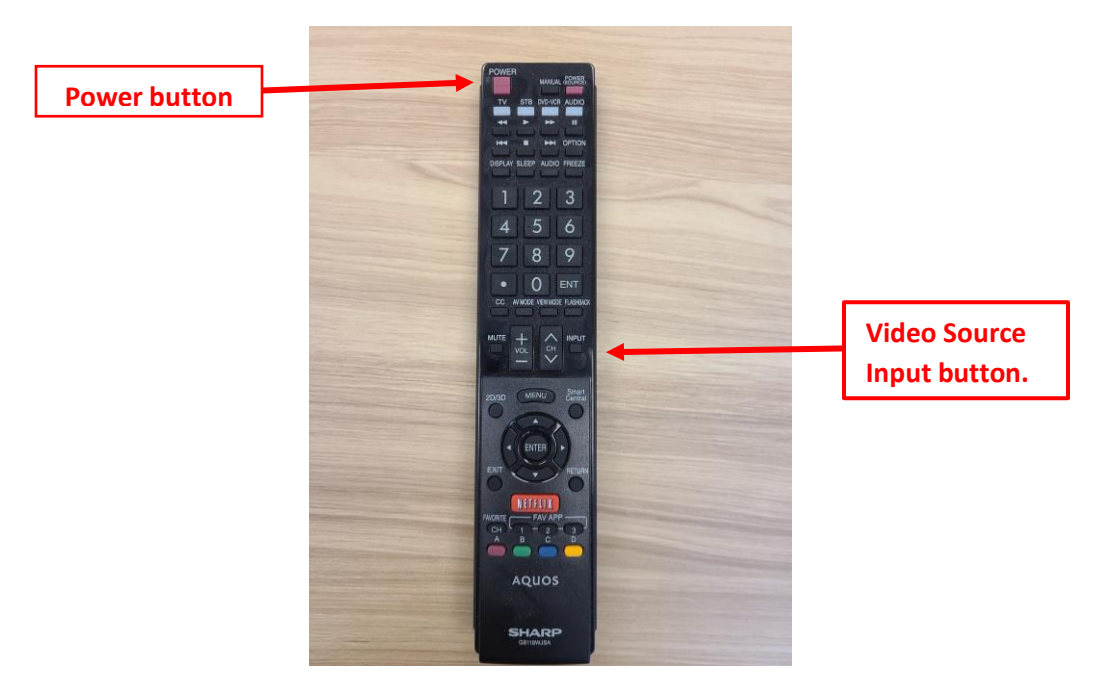

Step 2. Plug the HDMI cable into your laptop and power it on. This will enable the laptop to automatically detect and connect to the HDMI cable.

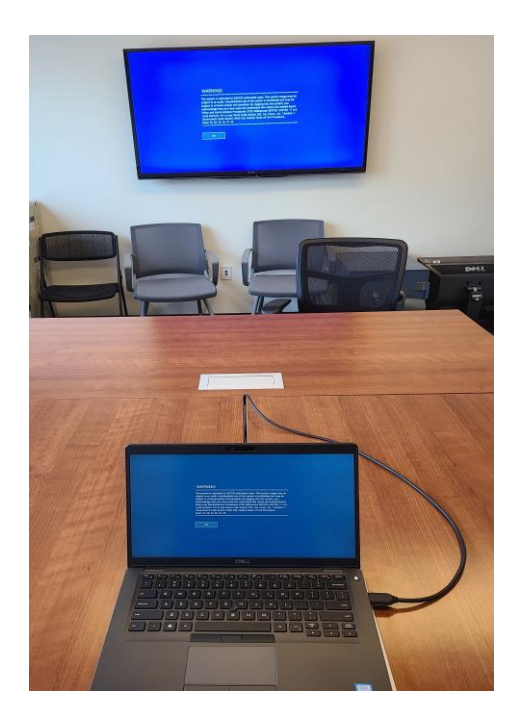

1